**Key Stage 3**

# Smart Skills Builder **VLE Packs**

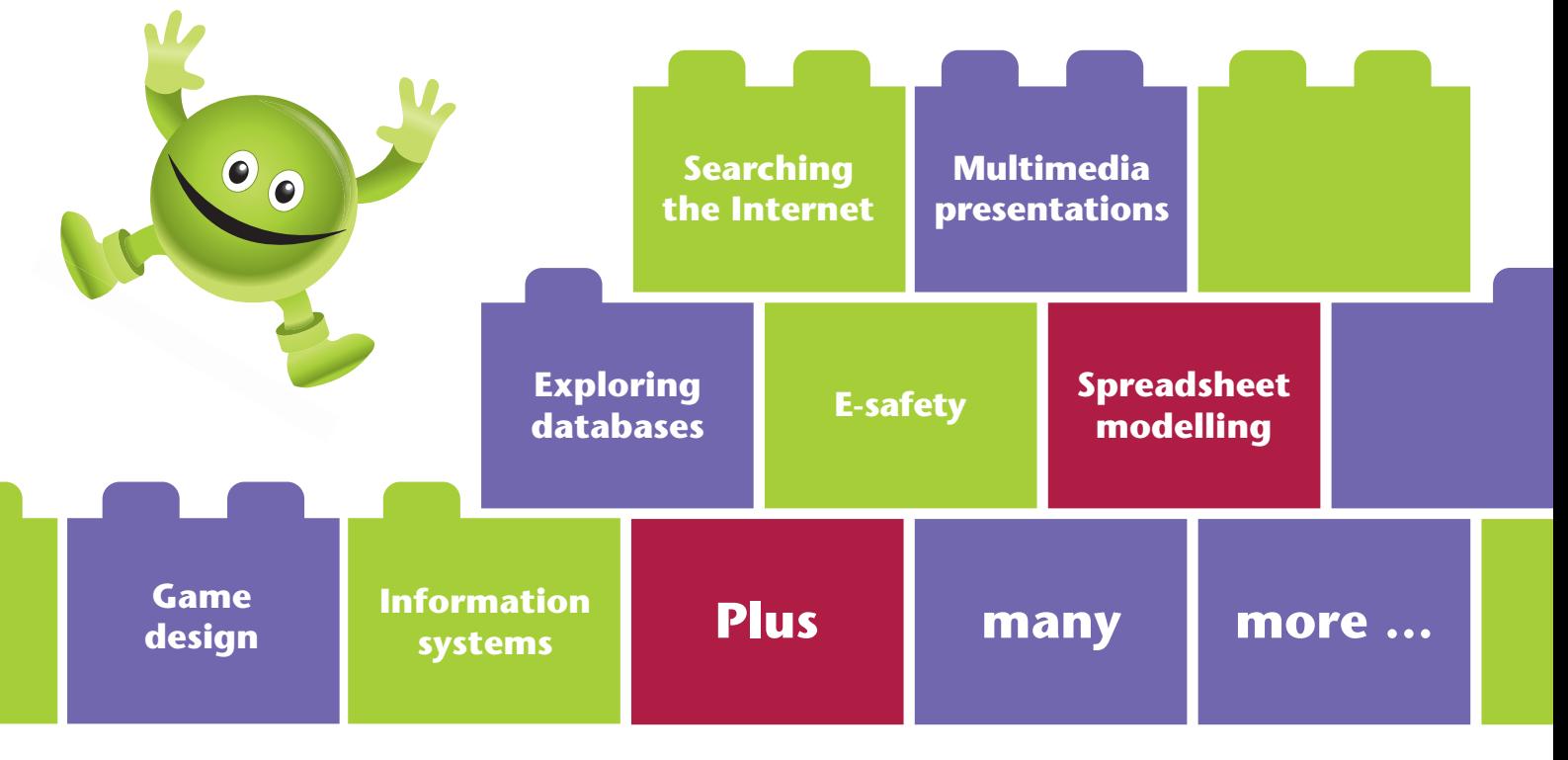

**Develop ICT skills through engaging topics from** only **£77.50 per Pack!**

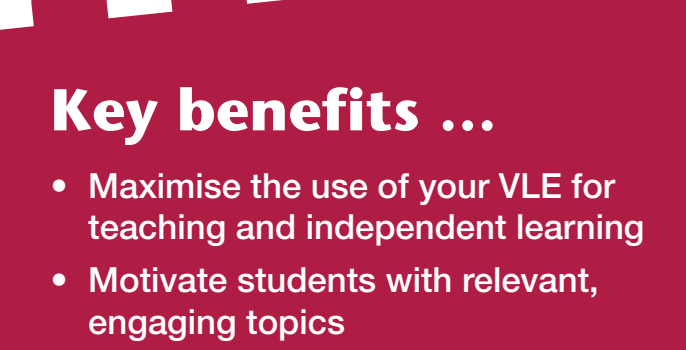

- **• Support independent work and access from home**
- **• Introduce new technologies with confidence**

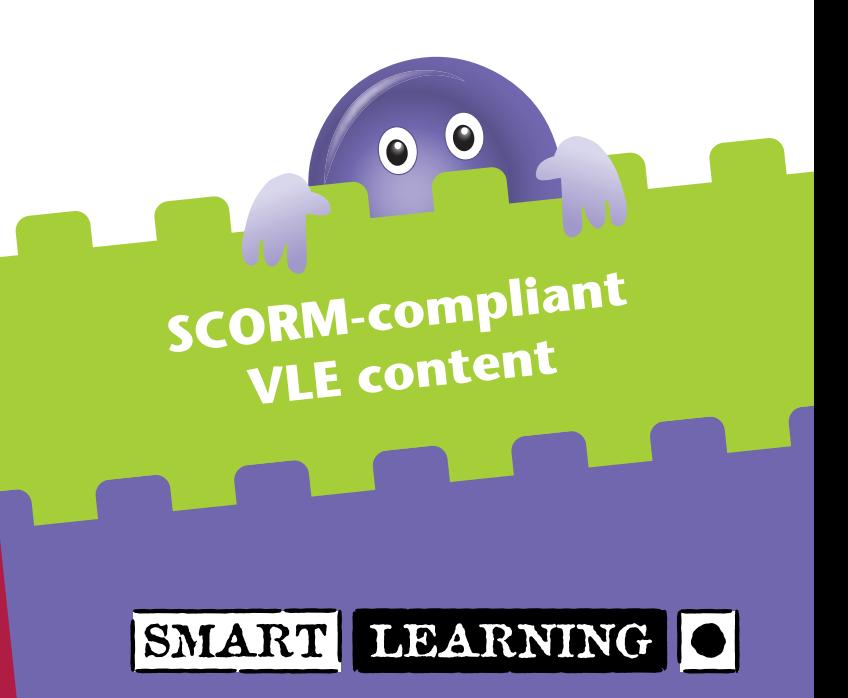

## Smart Skills Builder **VLE Packs**

**SCORM-compliant content for your VLE.**

**Each VLE Pack provides a topic-based Unit that delivers a particular skills focus through a series of tutorials, followed by an end-of-unit assessment task.**

### **Each VLE Pack provides:**

- Everything you need for engaging lessons at the click of a button **saving** lots of preparation **time**! m,
- Ready-to-use **SCORM-compliant** content that will upload straight into your VLE\* Ē.
- m. **Flexible** resources that can be adapted to meet the needs of your students
- Support for introducing **new technologies** with confidence great for non-specialist ICT teachers n
- Creative lesson plans written by experienced ICT teachers to deliver the **ICT Framework** objectives  $\blacksquare$
- Motivating **interactive** student content including:  $\blacksquare$ 
	- On-screen skills demos, with audio instructions to support independent learning
	- Animated lesson openers capture students' attention from the word go!
	- **n** Interactive games to consolidate learning
- Mapping to **Learning Objectives, APP** and **Functional Skills** for every lesson helpful for  $\blacksquare$ assessment and planning
- r. Regular opportunities for self- and peer-**assessment** throughout each Unit
- An end-of-unit assessment task, including annotated and levelled **model answers** to support Ē students in achieving **two levels** of progress at Key Stage 3

# **www.smart-learning-vle.co.uk Try FREE LESSONS at:**

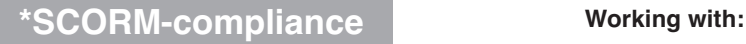

The VLE Packs are SCORM-compliant (SCORM Version 1.2). SCORM is a set of technical standards for e-learning software products. If your VLE is SCORM-compliant, then you will be able to upload SCORM-compliant content automatically into your VLE. To find out if your VLE is SCORM-compliant, please contact your VLE provider.

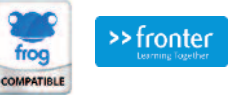

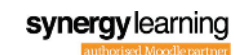

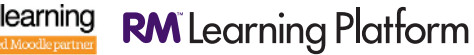

**... and all other SCORM-compliant VLEs!**

## Choose from the following Packs…

Used together, the **VLE Packs** for each Year deliver the entire **ICT Framework**. This **flexible** series enables you to focus on the topics and skills that are a **priority** for your students.

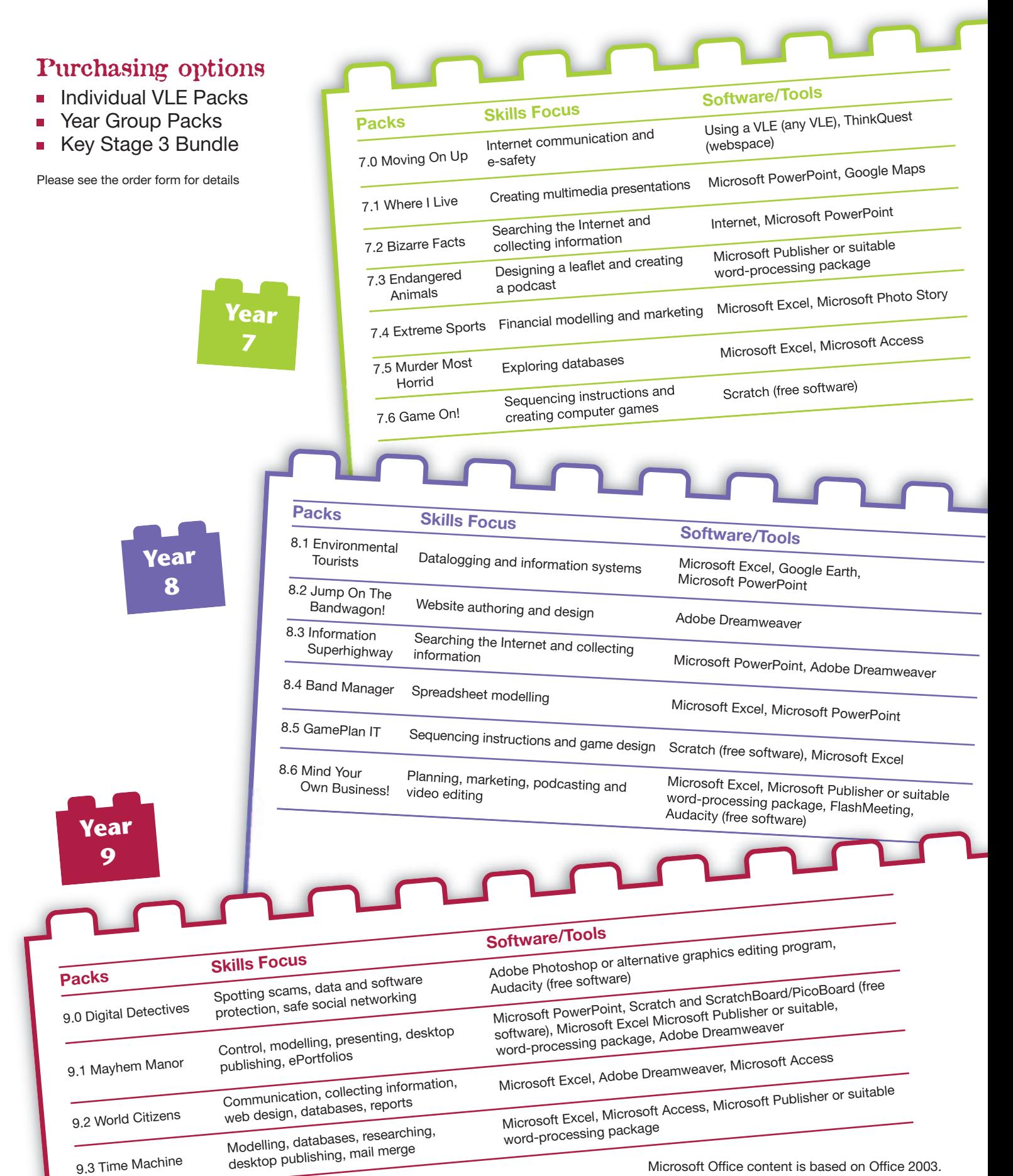

## **Student content**

#### **Learning objectives**

Clear learning objectives are provided at the start of each unit or tutorial to focus students on the skills they will be developing.

#### **Mapping to APP Assessment Focuses**

Each tutorial includes levelled descriptions of the Assessment Focuses covered.

#### **Student worksheets and supporting materials**

Links in the student content open up activity worksheets and stimulus material that support progress through each tutorial.

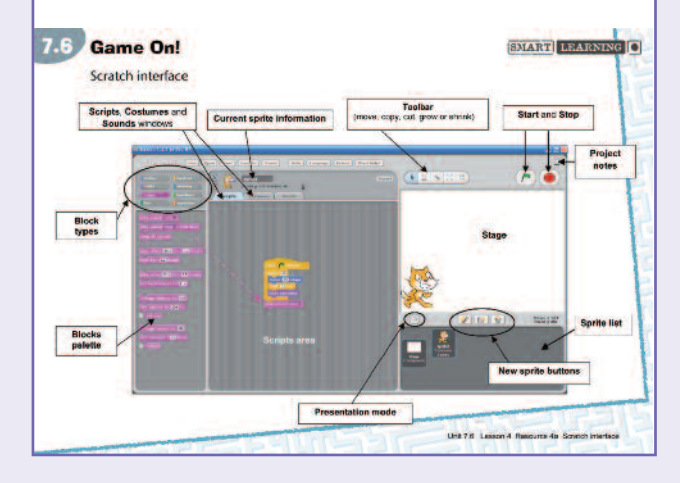

#### **ʻRound it up' activities**

These quick activities support the consolidation of learning and include opportunities for discussion, peer-to-peer feedback, and fun, interactive games.

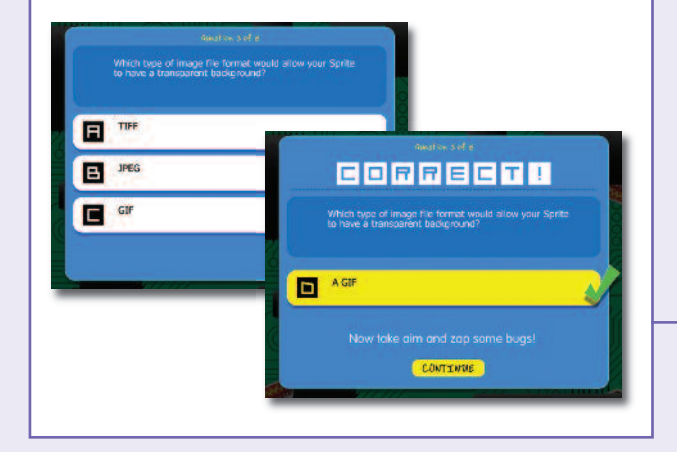

### **View and try this lesson online at: www.smart-learning-vle.co.uk**

#### **Unit 7.6**

Game On! (Sequencing instructions and computer games)

Tutorial 2: Backgrounds, sprites and costumes

#### Introduction

Watch Opener 3 as an introduction to this tutorial.

In this tutorial you will begin work on a Pacman-style arcade game aimed at<br>teenagers. You will learn how to import and edit graphics to use in your projects

By the end of this tutorial you will be able to

· Use a paint editor to produce images for your projects

. Edit and create backgrounds, sprites and costumes

In this tutorial, you are working on the following APP Assessment Focuses

#### AF<sub>2</sub>

Level 4 - Devise and refine sequences of instructions

Level 5 - Create precise and accurate sequences of instructions

#### **Get started**

Digital images come in a variety of formats, such as JPEG, GIF, TIF, PNG and bitmap. Have you heard of<br>any of these formats?

Discuss as a class what you know about these formats. Can you explain why clear, high-quality graphics<br>and transparent backgrounds are important? When might a high-quality, large bitmap image not be appropriate?

)। Open Resource 3a to explore images and backgrounds in a quick activity. Remember to save your<br>- completed worksheet in the folder you set up in Tutorial 0!

#### Try it out

In this unit, you are going to develop a version of the Pacman game. What basic elements do you think you<br>will need for the game?

Watch as your teacher shows you how to design a simple maze in Scratch. Notice how important it is to<br>make the 'paths' wide enough for Pacman to travel along them.

#### Colouring a background and creating a maze

Find out more about how to create a maze by watching Skills Demo 3a.

Now it's your turn. Open Scratch and design your own maze. Remember to save your work when you have

#### **Tips**

If you make a mistake then immediately click the 'undo' button.

Keep your maze simple to begin with! You may like to draw your maze using pencil and paper first.

#### **Create a Pacman sprite**

Critication of a contrart operator<br>Can you remember the difference between sprites and costumes? Listen carefully as your teacher<br>explains.

You are going to create a Pacman sprite that opens and closes his mouth as he moves, to make it look as<br>if he is eating. This means that he will need two costumes - one with his mouth closed, and one with his mouth open

Watch Skills Demo 3b to learn how to create a Pacman sprite

Now create your own Pacman sprite. Remember that this one should have a closed mouth. When you are happy with your Pacman, click OK. Don't forget to draw the coloured dot first!

#### Notas

You must draw a dot in front of Pacman. It should be a different colour from any you have used for your<br>Pacman. We have chosen orange.

#### Create a new costume for a sprite

Your teacher will show you how to copy the sprite to make a new costume for your Pacman sprite, this time with an open mouth. Watch Skills De mo 3c before you go on to make a new costume for your Pacmar

Now create Pacman's new costume. Remember to give this one an open mouth!

#### **Create a target sprite**

Next you need to paint a target sprite. This sprite will be 'eaten' by your Pacman as he moves around the

Watch Skills Demo 3d here to find out how to paint a target sprite.

When you have painted a target sprite, save your game as Pacman1, ready for the next lesson.

#### Round it up

Share your game with the class or with a partner. Choose one part of your design and explain how you<br>created it in Scratch. Listen as other students do the same, and ask them questions or offer feedback on their designs

Now play Interactive 3 to test your understanding of backgrounds, sprites and costumes

#### Homework .

Do some further research on graphics file types using the internet. See if you can find any examples to share with the class in the next lesson

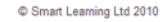

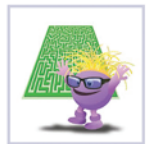

## **Develop** ICT **skills through** engaging**, topic-based units**

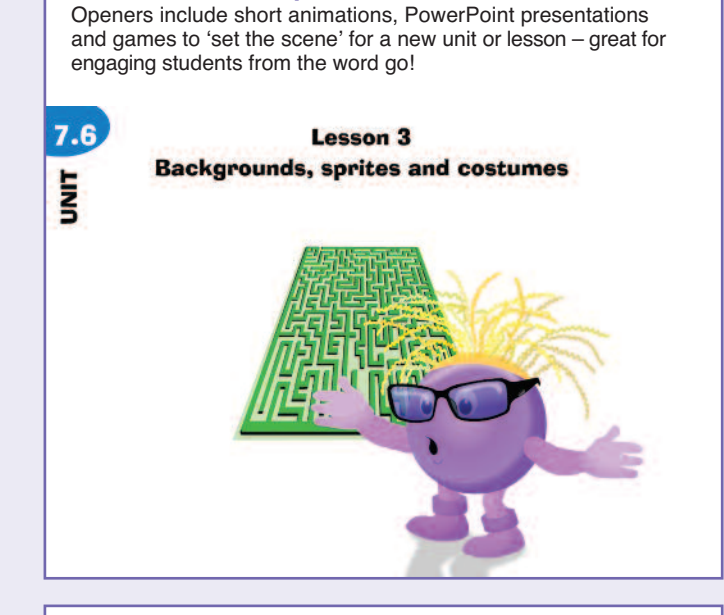

#### **Digital glossary**

**Unit and lesson openers**

Throughout the student content, key ICT terms are hyperlinked to glossary definitions.

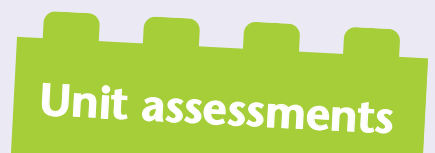

End-of-unit assessment activities combine and consolidate the ICT skills covered within the preceding unit.

#### **Assessment task**

Retro Arcades Ltd has emailed you a design brief, explaining what it wants you to do. Read the brief<br>carefully before you start work on improving your game. Open Resource 8a to see the email.

#### **Assessment tips:**

· You should write or adapt at least two scripts to make the improvements to your game

- You will need to make a new variable
- You can create new sprites or backgrounds if you need to
- · You will probably have to use one of the 'broadcast' script blocks
- · Think about how you can provide written feedback to players when they get<br>the quickest time there are several ways of doing this
- 
- You need to include your ideas about how you could make further<br>improvements to the game.

Remember to include screenshots of everything you do and annotate them with explanations of what you

#### **Reainwayes**

Can you make the bonus sprite appear in different places on the stage? Can you use music in your<br>game at all?

#### **Flash skills demos**

Flash skills demos provide a step-by-step walk-through of ICT activities with accompanying audio instructions. Embedded at key points within the student content, these demos model the ICT skills that students will then carry out themselves.

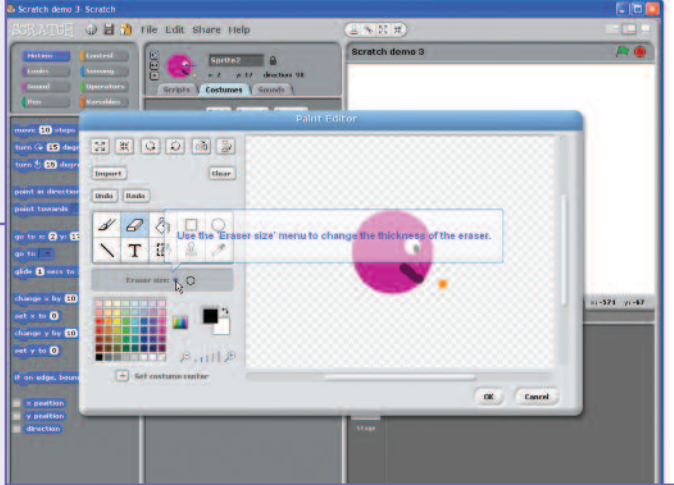

#### **Homework**

A homework suggestion is included at the end of most tutorials to further extend and develop skills.

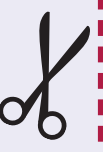

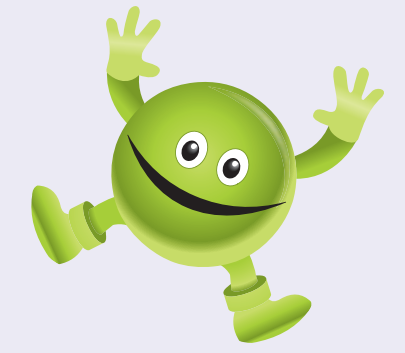

#### **IMPORTANT**

Some units in our VLE packs cover Microsoft Office-based ICT skills. The content of these units are currently based on **Office 2003**.

We're currently researching the demand for content based on **Office 2007** or **2010**. If this would be of interest to you, please let us know!

I'd be interested in units based on:

**Office 2007 Office 2010** First name

Surname

School

Postcode

If you're happy to keep in touch by email, please provide your email address:

#### Please complete and return to:

**Smart Learning, FREEPOST, ANG 1076, PO Box 321, CB1 2BR** Or email your comments to: **admin@smart-learning.co.uk**

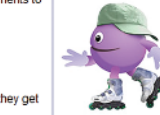

# **Teacher content**

Everything you need to deliver lessons successfully is provided in the teacher content, including lots of support for non-specialist ICT teachers.

## **The teacher content includes:**

- Clear, step-by-step editable lesson plans written by experienced teachers  $\blacksquare$
- Detailed links to the Key Processes, Substrands and APP links covered  $\blacksquare$
- $\blacksquare$ Levelled indicators for evaluating student progress in each lesson
- $\blacksquare$ Creative ideas for engaging students, regardless of ability
- Stacks of extension activities to stretch your more able students Ė
- Ė Suggestions for exploring cross-curricular links
- Lots of opportunities for developing skills in new technologies  $\blacksquare$
- Annotated and levelled model answers to support assessment activities Ė
- $\blacksquare$ Editable model answers for students to evaluate and level
- Mapping documents for APP, Functional Skills and Learning Objectives  $\blacksquare$

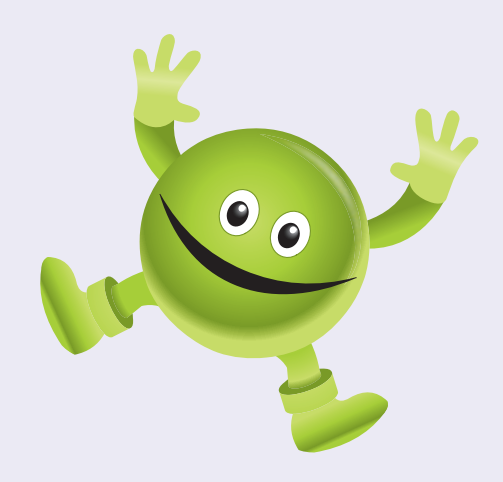

### **Model answers**

Annotated, levelled model answers are provided within the teacher content for sharing with students to help them raise their level of attainment. These model answers are available as PDFs, or in an

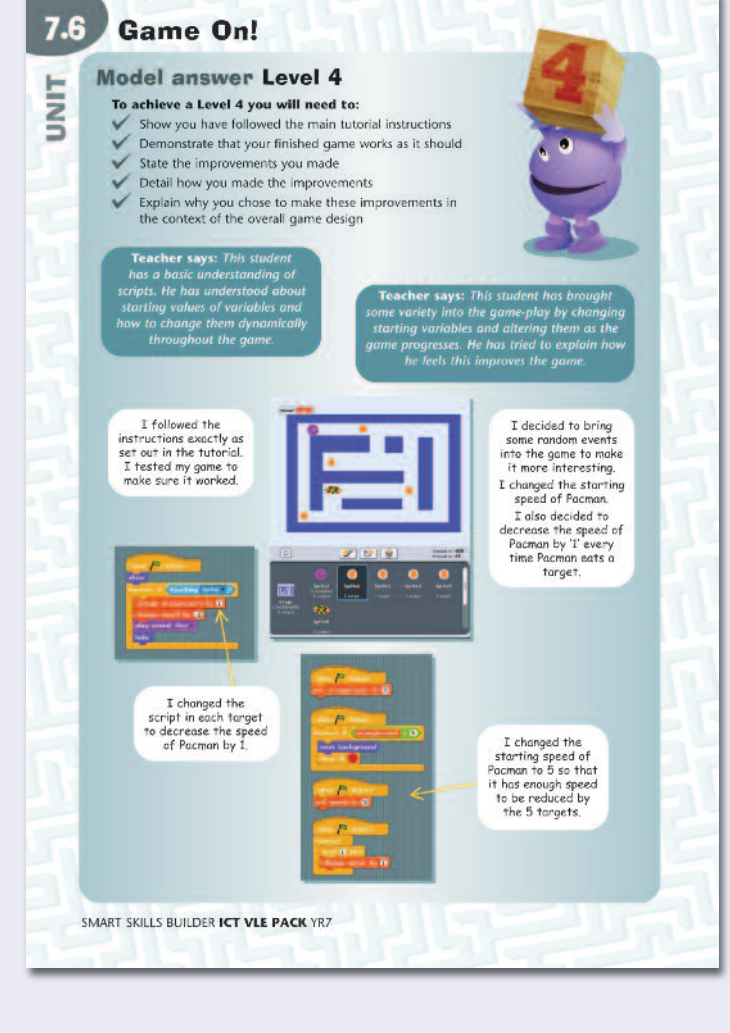

### **View and try this lesson online at: www.smart-learning-vle.co.uk**

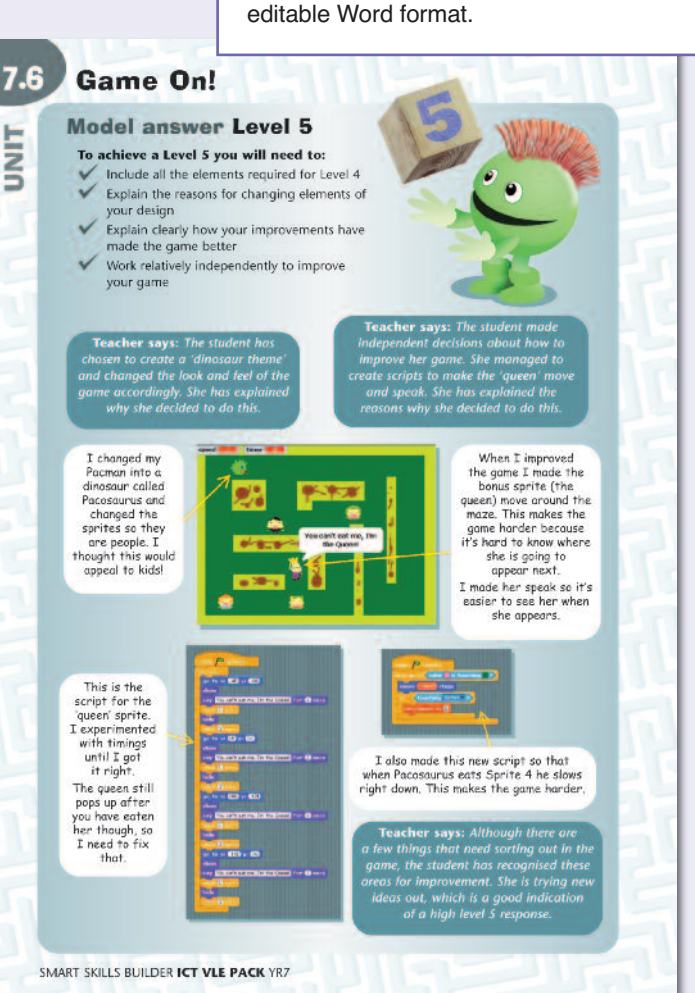

#### Unit 7.6: Game On! (Sequencing instructions and computer games) Lesson 1: What makes a good game?

**Curriculum links** 

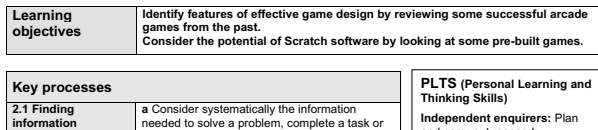

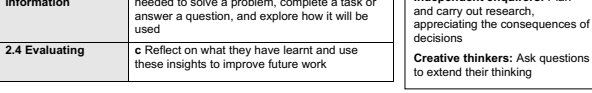

**Substrands and learning objectives** 

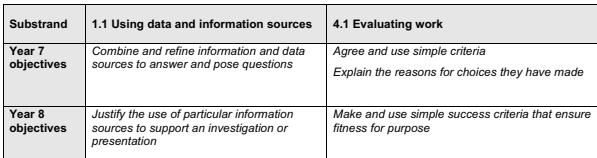

**APP**<br>For more detail on how this Smart Skills Builder ICT VLE Pack covers the APP Assessment Focuses, see the APP<br>mapping document which can be found with the Teacher content for Year 7, in a folder named 'Planning and mapping'.

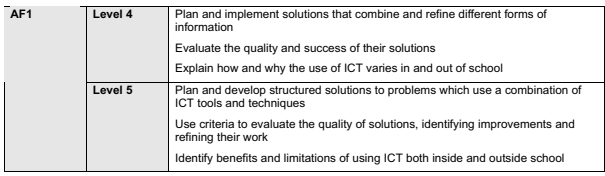

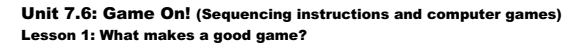

© Smart Learning Ltd 2010 **SMART SKILLS BUILDER ICT VI**ND Mat makes a good game?<br>*Resource 1a – Criteria* **sheet<br>***Resource 1b – Game comparison* 

#### **Curriculum opportunities**

**e Share their views and experiences of ICT, considering the range of example: individuals, communities and society** As an extended project, students could undertake residence that the best arcade game, and why?<br>Key developments in the history of modern<br>on the school intranet of some of their favourite arcadi

below: **http://en.wikipedia.org/wiki/Golden\_Age\_of\_Video\_Arcade\_Games#Most\_popular\_games www.gamedaily.com/articles/galleries/the-top-25-arcade-games-of-all-time/?page=1**

**Cross-curricular links**

**Design and Technology – Key processes d** Use their understanding of others' designing to inform their own.

**Art and Design – Key process 2.2 Understand and <b>Example 2.1**<br>**c** Reflect on and evaluate their own and others' work. **1** 

**Mapping to the Learning Objectives** and Assessment Focuses **Cross-curricular opportunities** Indicators for evaluating student

A clear, structured lesson plan

**All students are able to …** Identify different aspects of design *i* amorom as Play and state an opinion about pre-built Scratch games.

**Editable lesson plans**

**Teaching progression** 

*Student's content:* Unit 7.6: Tutorial 0

**Resources**

**Resources**

### **Preparation**<br>Review the student's content for this lesson and edit as appropriate. Note that *Tutorial 0* includes Starter, Plenary and<br>Homework activities.

**Other resources**

http://scratch.mit.edu/galleries<br>www.spaceinvaders.de<br>www.spaceinvaders.org<br>www.pacmangame.net<br>http://kidrocket.org/game\_asteroids.pht<br>http://kidrocket.org/game\_asteroids.html<br>www.play.vg/games/4-Asteroids.html

Check that relevant games websites are accessible from the school computers and are not being blocked by any<br>filtering systems. On the school VLE, set up an online forum about computer games. You could even set up several<br>

**Starter (Get started)**  As a class or as individuals, invite students to watch **Opener 1** which features the unit introduction and learning<br>objectives. Then ask students to complete the Unit preparation, including setting up a new folder entitled Game On!

Introduce the topic by drawing their attention to the 'Start thinking about …' section.

Ask all students to write down their favourite computer game on a piece of paper, and one reason why they like it so<br>much. Then go round the class and ask them to read out their chosen game and the reason they chose it. Li

#### **Main/development (Try it out)**

**Most students** game did<br>Formulate criter **Some the Starter** in the Starter in the students are able to a student and a set of a student and a set of a student and a set of a student and a set of a student and a set of a student and a set of a student and a set of 1. Direct students to re-read the introduction and unit learning objectives and discuss the main objectives of the unit.<br>Briefly show the Scratch design interface on the IWB and explain that this is a piece of software tha game did not come up in the Starter).

games and use **2.** As a cla<br>aspects of good board. Stu Identify and articulate the best of the state of should copy these criteria on to **R** nety and user teedback. Make it cle 2. As a class, ask students to give suggestions on what makes a great arcade game and record a list of criteria<br>board. Students should copy these criteria on to **Resource 1a**, in the left-hand column of the table. Criteria

1 Identify well-designed Scratch International Scratch International Scratch International Scratch I<br>International Scratch Scratch Scratch International Scratch International Scratch International Scratch Intern<br>Scratch S ents should play one of the class<br>the game using the criteria the<br>the potential for the potential for the potential for the position of the position of the position of the position of the position of the position of the po 3. In pairs, students should play one of the classic games, for example Pacman, Asteroids or Space Invaders. They<br>should evaluate the game using the criteria they have listed on **Resource 1a**. Explain that many of these ga

**4.** Still in pairs, ask students to log in to **http://scratch.mit.edu/galleries** and play at least two of the pre-built Scratch<br>games. Explain that many of these have been built by young students. Students should make a n

#### **Plenary (Round it up)**

Discuss how modern games are different from old games. Using **Resource 1b** on an IWB, compare a classic arcade<br>game with a modern computer game that students are familiar with. Alternatively, invite students to open and co

te part in an online vote or forum discussion about computer games, such as the one you set up<br>Alternatively (or as well) students could begin to sketch out ideas and a plan for their own simple<br>ed on Pacman.

SMART SKILLS BUILDER **ICT VLE PACK** YR7 3

#### **How to order**

**Tel:** 01223 477550 **Fax:** 01223 477551

**Email:** admin@smartlearning.co.uk **Web:** www.smart-learning.co.uk

**Post:** Smart Learning Ltd, Sales and Distribution Office, Unit 2, Aston Way, Middlewich, Cheshire, CW10 0HS **C** @smartlearning

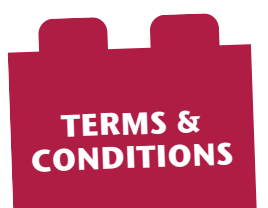

#### **Approval service** – **important**

UK Schools can order up to 3 individual VLE Packs on approval.

Products ordered 'on approval' will be invoiced when the goods are dispatched, only to be paid if you decide to keep them.

Please clearly mark your order ʻapproval' or place your order by phone (01223 477550). You have 30 days to try out the product. We

hope you'll be 100% satisfied, however, if you're not, you can simply return the item(s) to us in their original condition within 30 days of receipt.

Schools are responsible for the return postage cost and we recommend you use a postal method that requires a signature. We cannot accept responsibility for returned products whilst they're in the postal system – only once a Smart Learning employee has signed for the delivery.

**Postage and packing:** There is a standard P&P charge for every order delivered to England, Wales and mainland Scotland. For all offshore islands and abroad, please contact the office for a quotation. Where VAT is applicable on an invoice, the P&P will also incur a VAT charge.

**Please note:** Smart Learning Ltd reserves the right to change any information, special offers and prices in this brochure without prior notice. This order form supersedes any previous order forms.

Company Registration No. 03931985 VAT Registration No. 752541145

progress

SMART LEARNING

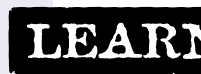

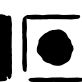

## Smart Skills Builder **VLE Packs**

**ORDER FORM**

**Important:** If you send your order via fax, please DO NOT send a hard copy in the post. Please quote the following code with your order: **SL426**

**30-day approval period** See overleaf for details

**Site licences:** Each VLE Pack includes a site licence for using the content on your VLE. The site licence is based on the total number of students that will be accessing the content. For example, if you have 80 students in Year 7 who that will be using the VLE Pack content, please select the >99 user licence. The site licences are permanent and therefore do not need to be renewed. **Approval orders:** UK schools can order up to three VLE Packs on approval. Further details provided overleaf.

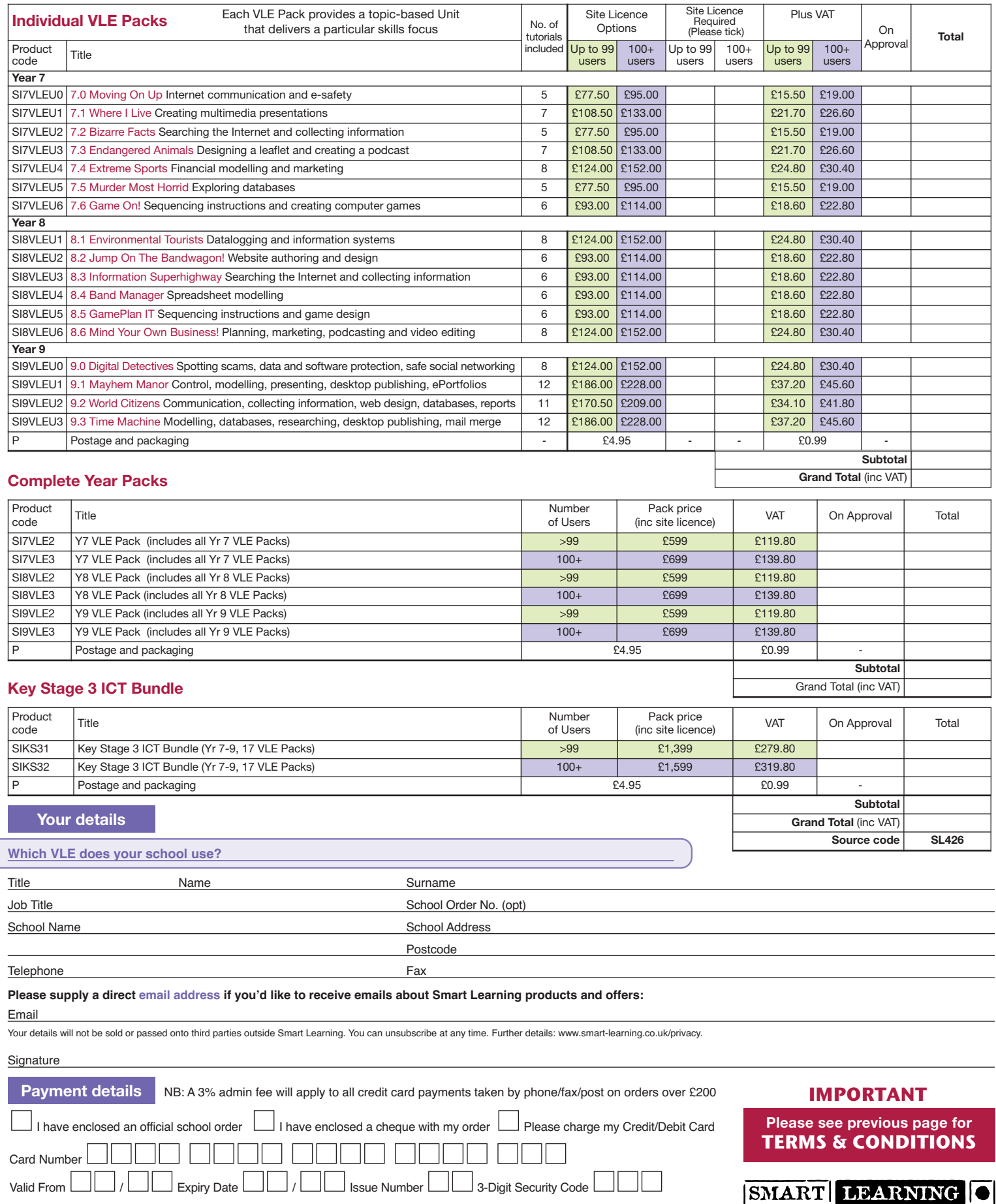

**Thank you for your order.** 2580